# **Desarrollo de una herramienta para el cálculo de ciclos de refrigeración con Excel y Coolprop**

## **Sarabia Escriva, Emilio J.<sup>a</sup> , Soto Francés, Víctor M.<sup>b</sup> , Pinazo Ojer, José Manuel<sup>c</sup>**

Universitat Politècnica de València <sup>a</sup>emsaes@upvnet.upv.es, <sup>b</sup>vsoto@ter.upv.es <sup>c</sup>jmpinazo@ter.upv.es

#### *Resumen*

*El estudio de ciclos de refrigeración es un tema que aparece en diversas asignaturas tanto de grado como de máster: Termodinámica, Climatización, Refrigeración, Producción de frío, etc. El artículo presenta una herramienta desarrollada sobre la aplicación Excel para el análisis de cliclos de refrigeración. El objetivo del trabajo es disponer de una aplicación docente que permita facilitar las sesiones teóricas y realizar ejercicios para sesiones prácticas de las asignaturas con este contenido. El uso de Excel, que es una aplicación ampliamente conocida, permite facilitar la interacción con el alumno, de manera que la explicación de su funcionamiento no requiere un gran empleo de tiempo. La aplicación permite al usuario interactuar con las variables que definen cada ciclo y poder centrar el esfuerzo en el análisis de los resultados. La herramienta permite obtener como resultados tanto los diferentes puntos del ciclo termodinámico, numéricamente y gráficamente, como los valores de potencias, flujos de refrigerante y rendimiento del mismo. Las propiedades de los refrigerantes se obtienen con la herramienta Coolprop, que es de acceso libre y se conecta con Excel mediante el uso de un complemento.* 

*Palabras clave: Refrigeración, TIC, Coolprop, Excel, Ciclos refrigeración.*

### **1. Introducción**

El cálculo de los ciclos de refrigeración es un tema común en diferentes asignaturas impartidas en grados y másteres. En el caso de la Universitat Politècnica de València se explica en las asignaturas de grado de Termodinámica, Refrigeración, Diseño de instalaciones de climatización y calefacción, etc. En el caso de máster se incluye en Calor, Frío y Climatización y en Generación e instalaciones de frío. Según los conocimientos previos del alumno la complejidad de los ciclos que se estudian es mayor o menor. En los

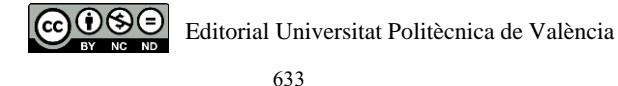

primeros cursos suele analizarse solamente el ciclo simple de refrigeración, mientras que en asignaturas de final de grado o máster ya se introducen los ciclos de doble compresión.

Existen diferentes aplicaciones para el cálculo de ciclos frigoríficos, aunque a nivel docente es más difícil encontrar alguna que pueda ayudar en la elaboración de prácticas o en la explicación de la asignatura. En (Sarabia et al., 2018) se describe el desarrollo de una aplicación docente que permite a los alumnos realizar cálculos sobre diferentes configuraciones de ciclos de refrigeración. La aplicación se llama FRIO\_V2 y puede descargarse de manera gratuita desde una plataforma de software de la Asociación Técnica Española de Climatización y Refrigeración (Atecyr, 2016). Esta aplicación está registrada como Software de la Universitat Politécnica de València y permite obtener los cálculos de cualquiera de las configuraciones de forma rápida y analizar los resultados, pero no permite a los alumnos configurar y calcular un ciclo diferente de los que ya hay programados. Otra aplicación que también puede utilizarse de forma didáctica es CYCLE\_D-HX (NIST, 2017), desarrollada por el National Institute of Standards and Technology de EEUU. La aplicación permite seleccionar un total de cuatro ciclos de refrigeración y definir en otra pantalla los parámetros necesarios para el cálculo del ciclo termodinámico. Es una aplicación bastante intuitiva, como la anterior, pero está más limitada en cuanto al número de sistemas que permite elegir.

### **2. Objetivo**

El objetivo del trabajo es doble, por un lado el desarrollo de una aplicación de carácter docente para su uso en prácticas; por otro, el diseño de una sesión práctica que permita al alumno consolidar los conocimientos de la materia a través de unos ejercicios que intenten adaptarse a la resolución de casos reales.

### **3. Descripción de la herramienta**

La herramienta que se ha diseñado consiste en un archivo Excel con diferentes hojas de cálculo para la resolución de diferentes problemas. La hoja Excel utiliza un complemento llamado CoolProp (Bell et al., 2014) que permite a través de unas funciones determinar el valor de las variables termodinámicas de un refrigerante.

Las primeras hojas contienen una serie de ciclos ya parametrizados. En función de los valore que se indican en la entrada de datos (celdas de color gris), la hoja está programada

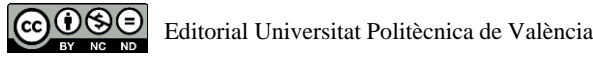

para indicar las propiedades de cada punto termodinámico que describe el ciclo y una serie de datos de referencia: potencia del condensador, EER de la instalación, potencia eléctrica consumida, etc. Además, los puntos quedan representados en una grafica, diagrama presión-entalpía, en el que se reflejan de forma más visual los diferentes puntos del ciclo (Fig. 1).

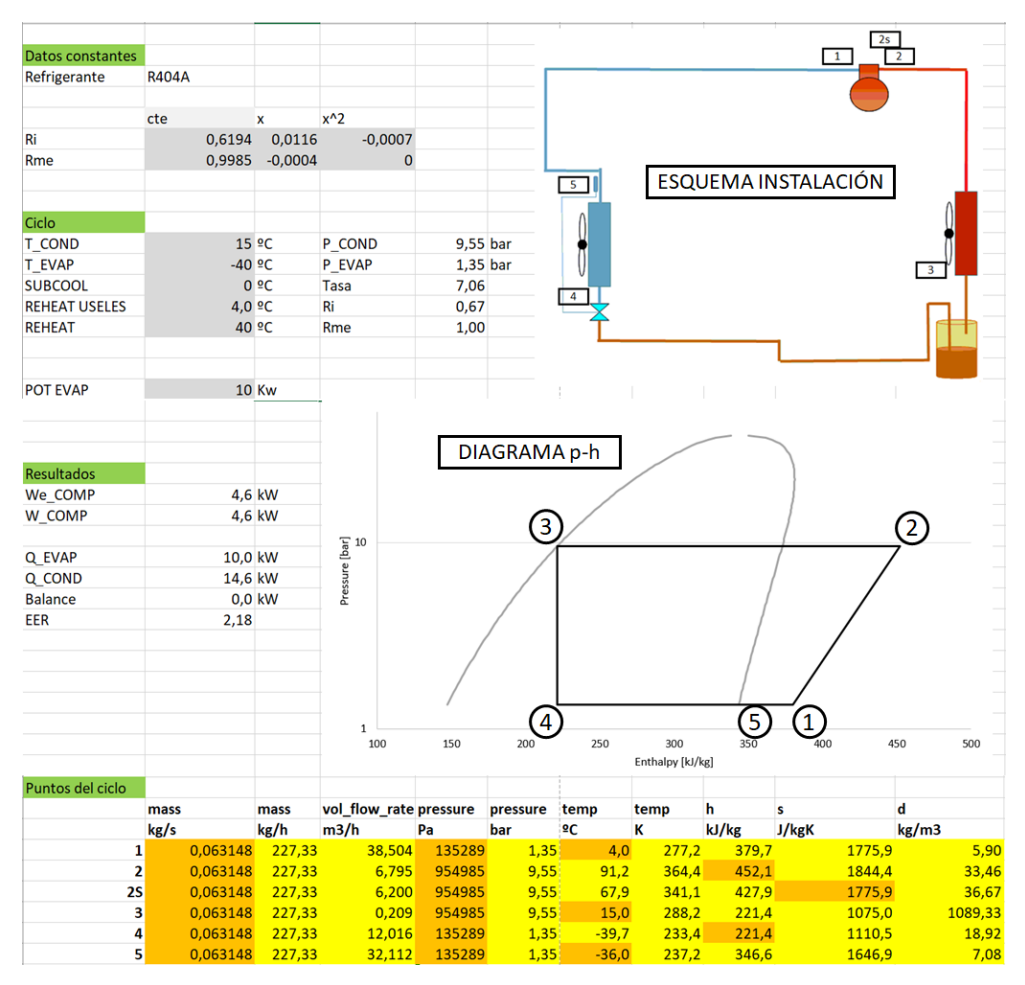

*Fig. 1 Vista de las partes que componen la hoja de cálculo del ciclo simple: propiedades, esquema del ciclo, diagrama p-h y descripción de los puntos del ciclo.* 

La hoja que se presenta en la Fig. 1 pertenece a la parametrización de un ciclo simple de refrigeración. Las celdas de fondo gris representan datos que el alumno debe de introducir para definir el sistema, el resto de celdas son resultados de la aplicación. En la parte superior derecha de la Fig. 1 se muestra el esquema de la instalación y los puntos más significativos de la misma:

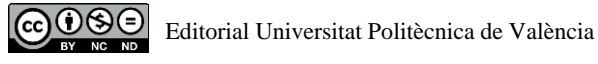

- Punto 1: aspiración del compresor
- Punto 2: descarga del compresor
- Punto 2s: es un punto ideal de descarga del compresor teniendo en cuenta que la compresión es isentrópica (no aparece en la gráfica porque el punto de salida descarga real es el Punto 2)
- Punto 3: salida del condensador
- Punto 4: salida de la valvula de expansión
- Punto 5: salida del evaporador

En el cálculo de los puntos del ciclo hay algunas variables cuyas celdas tienen un color naranja y otras amarillo. Este código de colores es para facilitar la comprensión de cómo realizar el ciclo a los alumnos. En cada punto, se representan de color naranja las variables que se han tomado de referencia para el cálculo del resto. Por ejemplo, en el punto 1 se conocen la presión y la temperatura, y con estas variables se calculan el resto. El caso de la masa también está de color naranja porque el cálculo se realiza en función de datos que introduce el usuario. Por tanto, las celdas de color amarillo son las que utilizan la llamada al complemento Coolprop para el cálculo de sus valores.

Actualmente la aplicación Excel está formada por las hojas que se nombran a continuación:

- PRESENTACIÓN: Contiene la página de presentación de la aplicación y los autores para contacto.
- SIMPLE: Esta hoja tiene parametrizado un ciclo simple de refrigeración. El alumno deberá completar los datos que aparecen en celdas de fondo gris para poder ver los resultados que se presentan en forma numérica y gráfica. (Ver Fig. 1)
- SIMPLE REC: Esta hoja contiene definido un ciclo simple con un recuperador de recalentamiento-subenfriamiento. Es muy similar a la anterior a diferencia de este nuevo equipo.
- DOBLE\_TOTAL: En esta hoja se define un ciclo doble de inyección total. La definición del mismo requiere de algunos datos más que el ciclo anterior, pero el modo de trabajar en la hoja es idéntico.
- DOBLE\_TOTAL REC: Esta hoja tiene definido un ciclo como el anterior, pero con un intercambiador adicional que el alumno deberá definir y podrá observar su influencia sobre los resultados.
- DOBLE\_INY\_PARCIAL: Esta hoja tiene parametrizado un ciclo doble con inyección parcial de refrigerante y con un recuperador. Al igual que en los casos anteriores, el alumno deberá completar las celdas indicadas en fondo gris.
- EJERCICIO 1: Esta hoja contiene un ejercicio propuesto para que el alumno complete. Observando el funcionamiento y el modelizado de los ciclos en las hojas

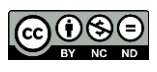

anteriores, el alumno deberá realizar un modelo del ciclo que se describe en la figura que contiene la hoja (Ver Fig.2).

- EJERCICIO 2: Al igual que la anterior, esta hoja contiene un esquema de instalación diferente para que el alumno lo pueda parametrizar (Ver Fig.2).
- Syntax: Esta hoja contiene un ejemplo de cómo utilizar las funciones en Excel para el cálculo de propiedades termodinámicas de refrigerantes aplicando el complemento Coolprop.
- Lists: Esta hoja contiene un listado de los posibles refrigerantes con los que puede trabajar el programa.

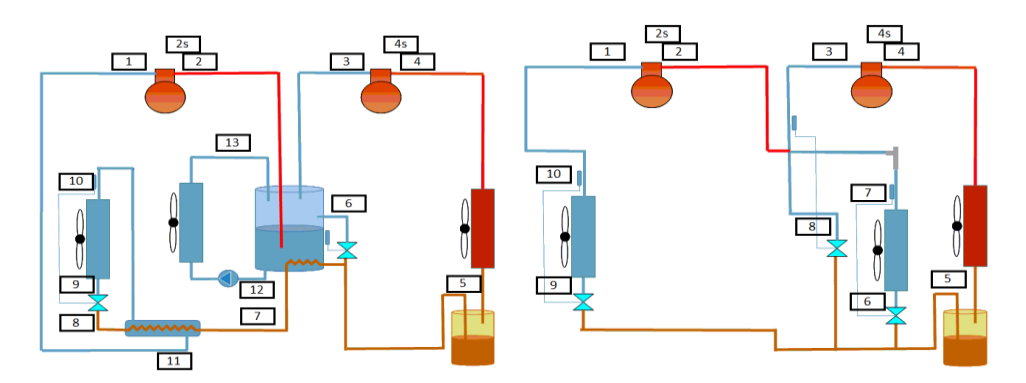

*Fig. 2 Esquemas de instalaciones que se proponen para modelizar en el Ejercicio 1( izquierda) y Ejercicio 2 (derecha)* 

La idea es poder completar la herramienta con más tipologías diferentes de ciclos, aunque los ya definidos son los más habituales.

Las últimas dos hojas de la aplicación son dos ejercicios propuestos en los que se indica el ciclo que se debe modelizar, nombrando los diferentes puntos en el esquema correspondiente y se indican también las propiedades de la instalación, a modo de enunciado de problema. En estos casos los alumnos deberán definir cada uno de los puntos de la instalación estableciendo para ello las relaciones entre ellos y realizando los balances de masa y energía necesarios. Una vez definidos los puntos, de forma sencilla se podrá visualizar en el diagrama ph para comprobar de forma visual que el modelo es correcto. Como ejemplo para trabajar con el ejercicio el alumno ya dispone de las otras hojas con ciclos definidos. El cálculo de las propiedades de los refrigerantes se realizará con llamadas al complemento Coolprop. Para ello se emplea la llamada "=PropsSI(v1,v2,v3,v4,v5,v6)", donde:

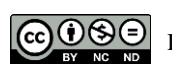

Editorial Universitat Politècnica de València

- v1 representa la variable que se quiere conocer del fluido
- v2 y v4 las variables que se conocen del punto termodinámico
- v3 y v5 el valor que tienen las variables v2 y v4 respectivamente
- v6 el nombre del fluido refrigerante

Empleando esta función se pueden calcular todos los puntos que conforman el ciclo de refrigeración y que están definidos en la figura que se adjunta en la hoja (Fig. 2). Una vez conocidos los datos de todos los puntos del ciclo se pueden calcular valores como la potencia del mismo, la potencia de los compresores, caudal volumétrico en los mismo, etc.

## **4. Descripción de la práctica diseñada**

En este apartado se describe, a modo de ejemplo, cómo trabajar con la herramienta de cálculo de ciclos. La práctica que se describe a continuación tiene una duración de 3 horas y consta de dos tareas claramente diferenciadas, como se muestra en la Tabla 1. En el caso de disponer de más o menos tiempo, la segunda de las tareas se puede flexibilizar con más o menos ejercicios.

La primera parte de la sesión se dedica a una explicación básica del funcionamiento del programa y de los ejercicios de la práctica. Este apartado no requiere de una duración muy extensa ya que el programa se ha desarrollado sobre Excel y los alumnos de todos los niveles tienen un conocimiento suficiente de la aplicación. En este caso, hay explicar en mayor detalle es la conexión de Excel con el complemento de CoolProp, que es el que permite obtener las propiedades de los fluidos refrigerantes. En primer lugar, asegurar la instalación del complemento en Excel y posteriormente indicar cómo se realizan las llamadas a la función que permite el cálculo de las propiedades del refrigerante, tal y como se ha explicado en el apartado anterior.

La primera tarea consiste en obtener y analizar unos resultados utilizando los ciclos ya modelizados en la aplicación.

El enunciado de la tarea plantea una situación en la que se conoce:

- la potencia de refrigeración necesaria,
- recalentamiento útil y no útil,
- el subenfriamiento,
- eficiencia del intercambiador (si existe)
- la temperatura del evaporador y
- la temperatura exterior.

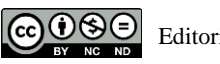

Editorial Universitat Politècnica de València

Con todo ello se plantea que el alumno:

- calcule la potencia requerida por la instalación utilizando diferentes refrigerantes
- el rendimiento EER en función del uso del intercambiador y el refrigerante
- caudal volumétrico de los compresores

La segunda tarea consiste en la modelización de dos ciclos dobles planteados con uno o varios evaporadores. Para la elaboración del modelo, la hoja está preparada con los datos de entrada necesarios con los que se debe realizar el modelo. El modelizado de la instalación consiste básicamente en definir las variables termodinámicas de cada uno de los puntos que se indican para cada ciclo. Para ello el alumno deberá conocer la relación existente entre las variables de cada punto de la instalación y utilizar el complemento de CoolProp para determinar el valor de las propiedades para completar el modelo. Esta tarea puede flexibilizarse y adaptarse al nivel del alumnado. La aplicación desarrollada, en su versión actual, está adaptada para alumnos de 1º de máster, son alumnos que ya tienen conocimientos de ciclos en asignaturas anteriores de grado (Termodinámica) y que por tanto entienden bien el manejo de ciclos de compresión multietapa (dobles). En el caso de cursos de iniciación (alumnos de grado), los ciclos a modelizar deberían adecuarse a los estudiados en la parte de teoría. En este caso el manejo de la herramienta y los casos propuestos deberían estar relacionados con ciclos de compresión simple y diferentes variantes, por ejemplo, casos de diferentes presiones de evaporación en un ciclo simple. En estos cursos de iniciación la herramienta sirve también para aplicar que los alumnos vean cómo se pueden aplicar los conocimientos que parecen más teóricos al diseño de equipos e instalaciones. Por lo que respecta al tiempo disponible de práctica, esta segunda tarea puede adaptarse con más o menos ciclos a modelizar.

| <b>Tareas</b>                                                           | Duración   |
|-------------------------------------------------------------------------|------------|
| Caso presencial: Explicación del funcionamiento del programa.           |            |
| Caso online: Visualización videos tutoriales del manjo de la aplicación | $0.5$ hora |
| Tarea 1. Resolución de un caso planteado utilizando los ciclos          | $0.5$ hora |
| definidos                                                               |            |
| Tarea 2. Modelizar dos ciclos propuestos                                | 2 horas    |

**Tabla 1. Esquema de práctica informática con la aplicación** 

La propuesta de evaluación de la práctica se muestra en la Tabla 2. En ella se recoge una valoración menor para la tarea uno debido a la menor dificultad de la misma y menor

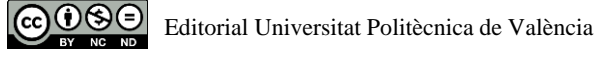

tiempo requerido para su resolución. La tarea 2 presenta un valor del 70% del total de la práctica y se puede repartir entre los ejercicios que se planteen. En el caso de la aplicación actual son dos de igual valor cada uno.

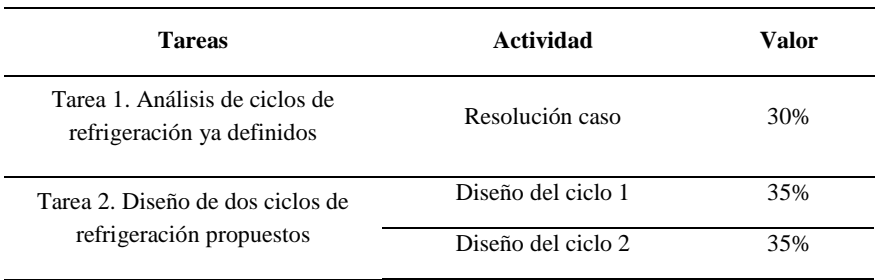

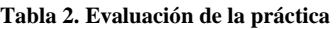

Como bibliografía para el diseño de la instalación se recomiendan los apuntes de la asignatura y los manuales de refrigeración (Pinazo, 1996) y (Fernández Seara et al., 2016).

Estas tareas permiten que los alumnos puedan aplicar los conocimientos adquiridos a la resolución de problemas más cercanos a la realidad, lo cual les motiva y ayuda al proceso de aprendizaje (Cabrero,2006).

## **5. Conclusiones**

El artículo describe las características esenciales de una aplicación informática de uso docente desarrollada sobre una hoja Excel para el cálculo de ciclos de refrigeración. La aplicación presenta características de fácil interoperabilidad con el usuario y adaptación para la elaboración de prácticas informáticas sobre la materia.

El trabajo también describe una práctica informática sobre modelización de ciclos de refrigeración. Esta práctica permite al alumno consolidar los conocimientos adquiridos en las sesiones teóricas y ponerlos en práctica con el fin de analizar las repercusiones de diferentes variables del problema.

La herramienta permite adaptarse al nivel de alumnado, ya que la temática es común en diferentes niveles de estudiantes, desde primeros cursos de grado (Termodinámica) hasta último curso de Máster (Generación de frío). De esta manera, los ejercicios de diseño de la instalación deberán adaptarse al tipo de instalación que se está estudiando, instalaciones

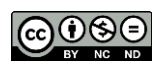

más simples en el caso de iniciación y ciclos de doble etapa en el caso de estudiantes de mayor nivel, aunque el formato de la práctica se mantiene.

#### **Referencias**

- Atecyr (2016). *Calcula con Atecyr*. [<http://www.calculaconatecyr.com/>](http://www.calculaconatecyr.com/tutoriales-psicro.php) [Consulta: 23 de mayo de 2019]
- Bell, Ian H. and Wronski, Jorrit and Quoilin, Sylvain and Lemort, Vincent (2014) Pure and Pseudopure Fluid Thermophysical Property Evaluation and the Open-Source Thermophysical Property Library CoolProp. Industrial & Engineering Chemistry Research. DOI: 10.1021/ie4033999
- Cabrero, J., Roman, P (2006). *E-actividades: un referente básico para la formación en internet. Editorial MAD.*
- Fernández Seara et al (2016) Fundamentos de refrigeración. Editorial Atecyr
- NIST (2017) "CYCLE\_D-HX: NIST Vapor Compression Cycle Model Accounting for Refrigerant Thermodynamic and Transport Properties" [<https://www.nist.gov/services](https://www.nist.gov/services-resources/software/cycled-hx-nist-vapor-compression-cycle-model-accounting-refrigerant)[resources/software/cycled-hx-nist-vapor-compression-cycle-model-accounting-refrigerant>](https://www.nist.gov/services-resources/software/cycled-hx-nist-vapor-compression-cycle-model-accounting-refrigerant) [Consulta: 11 de septiembre de 2019]
- Pinazo, JM (1996) *Cálculo de instalaciones frigoríficas*. Editorial UPV
- Sarabia, E. ; Soto, V., Pinazo, J. (2018) Desarrollo de una aplicación docente para cálculos de refrigeración y aplicaciones en sesiones prácticas

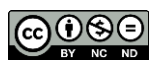